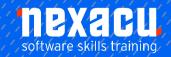

## Office 365 - Intermediate

## Course Overview - 1-day course

### Making effective use of Office 365

This course is designed for users of Office 365 who have attended the Beginner course or possess general skills and knowledge of common O365 products - particularly Teams.

The objectives of the course are to extend your knowledge of product offerings under Office 365, and to understand how those products can be used on their own or combined with others as a holistic solution to increase value.

There is an emphasis on integration and 'joining the dots'. Supported by several exercises spanning multiple applications and an Integration Project exercise.

## **Detailed Content**

#### Introduction

Course Objectives How this manual is organised What is Office 365? Office 365 Subscriptions Office 365 in the workplace

### Managing a Team

Re-Introduction to Microsoft Teams Create a new Team Manage a team Managing Team Members Pending requests to join a team Types of Team Members **Team Owners Team Members** 

Guests in Teams Limitations for Guests Restricting Guests via Administration Settings for a Team Team picture Uploading a Team Picture

Member permissions Default permissions Guest permissions @mention settings Turn off @mentions Fun stuff

**Emojis** Stickers Animated GIFs

How a Team code works

Reset a code Remove a code Using a Team Code Archive your team Read only archived team Restore an archived team

### Working with Teams

Get a link to a team Launch teams app or browser Get a link to a channel Links for non-team members Email to the channel Send a message via Email Reply within Teams to a message generated via Email Remove a channel's Email address Keyboard shortcuts Status in Teams Modify your Status Reset the Status Personal settings Priority people when Do Not Disturb is set

### **Teams Apps**

Apps in Microsoft Teams Tab Apps Personal, Chat and Channel Tab Apps View a personal Tab Wiki untangled Wiki in a channel Personal Wiki

Wiki elsewhere in O365 **Bot Apps** Bot App as a Personal App Access the Who Bot Bot App as a Chat Access Who from a Chat Bot App in a Team Channel Using the MS Forms Channel Creating a quick poll with the Forms Bot **Connector Apps** Adding a Connector App Connecting to a 3<sup>rd</sup> party app Actions in Connectors Modifying a Connector Specifying different conditions for the Connector Remove a Connector Messaging Apps Adding a Messaging App Removing an App from a Team Collaborating with the Wiki Using @mentions in Wiki View Conversation and Activity of the @mention Collaborating with Files Conversation on a File

Collaborating with Office documents Comments in an Office Doc Conversations in an Office Doc

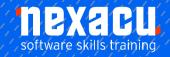

# Office 365 - Intermediate

Chat in an Office Doc

#### **Forms**

Introduction to Forms The Forms landing page Create a Form The Office and Forms portals Create a Form in Teams Edit a Form in Teams Create a title, add an image and change the Theme of the Form in Teams Adding Questions to the Form Question types Toggle mandatory questions Edit a Form on the web Change the order of questions Form settings Open the Form to all users Set an end date on the Form Add a Thank You message to the Form Share the Form Web Links, QR codes, and other sharing options Verify the Form is accessible to all users Access the Form in Teams Rename the Forms tab Form Results tab Extended Exercise – Quiz Form Create a Quiz in Forms Add quiz questions Allocate scores to the questions Move or Delete a Form The Forms Recycle Bin Form Branching Forms in other Office applications

## **Approval Flows**

Introduction to Flow Approvals Approval Templates Create an Approval Flow Manually Test and Run the Approval Flow from Flow Add a conditional action after approval Flow integration with Teams

### **Sharing Flows**

Introduction to sharing of Flows Allow other users to run The Dynamics 365 interface Allow other users to run with your credentials Sharing a Flow with other Owners

### **Administration of Flows**

Copy (save as) a Flow Enable and Disable Flows Export a Flow to file Configuring Connections Delete a Flow Optional Integration Project Exercise

### Sway

Introduction to Sway Accessing Sway Sway Examples Sway from a topic View a Sway Sway from an existing document Sway from a template Create a Sway from Blank Adding formatting and images to the title Adding heading cards to Sway Navigating and Keyboard Shortcuts Add other cards to the Sway Embed content in sway Groups of cards Group types Design view Sharing the sway Deleting a Sway

Extended Topic - Power Bl in Power Platform Introduction to Power Platform What is Power BI
Data Visualisation
Objectives of Power BI
How to access Power BI
View My Workspace
Where is the Sample data
Get data from samples
Navigating dashboards and
reports
Experience cross-filtering
Housekeeping workspaces
Try Q&A
Edit a report
Create new visuals in the
report

### Wrap up and Housekeeping

About Office 365 again Honourable mentions Housekeeping of Team

### **Integration Project**

The Business Scenario
Create the Form
Add the Form to Teams
Create the Planner
Design the Flow
Test the Flow
Create the Flow
Housekeeping – delete the
Form & Flow
The Flow design